## **Anleitung**

## Auswahl LFR-Betrieb für bereits registrierte "Oberösterreich radelt"-Teilnehmer\*innen

- 1) Auf eigener Profilseite bei "Oberösterreich radelt" einloggen: https://oberoesterreich.radelt.at/dashboard/login
- 2) Klick auf **Meine Aktionen verwalten** (derzeit nur am Desktop-Browser verfügbar!)

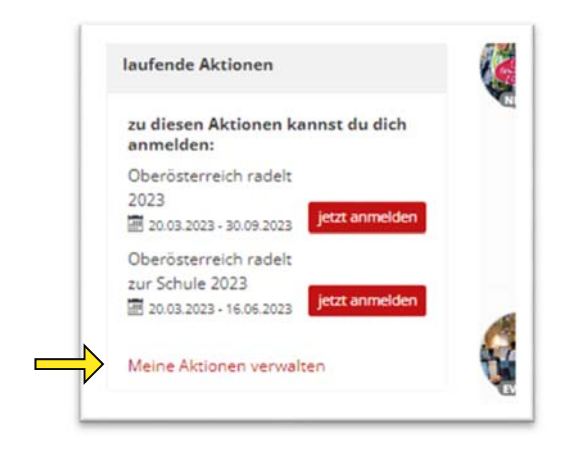

3) **Mein Arbeitsplatz** öffnen, Betrieb auswählen und Auswahl speichern: Anmerkung: nur Betriebe mit Zusatz "- LFR" gehören zur Linz fährt Rad-Community!

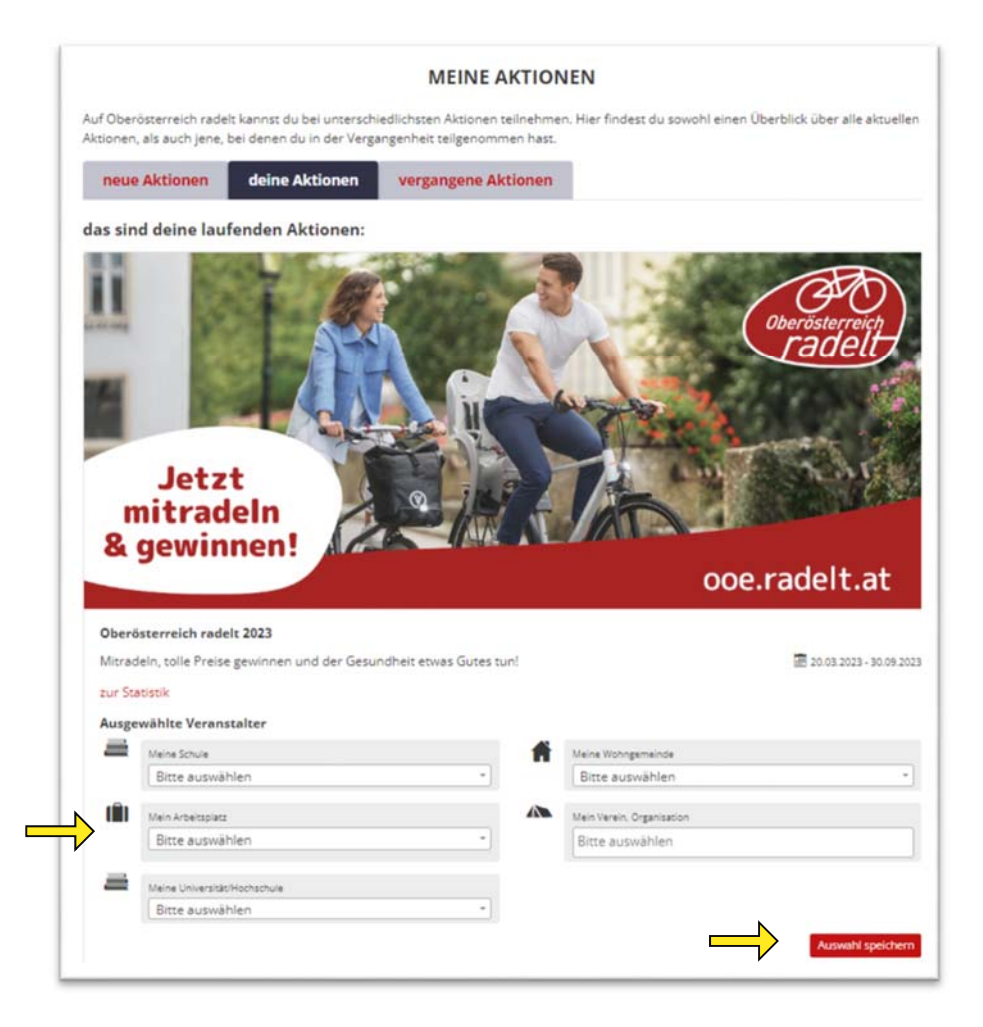

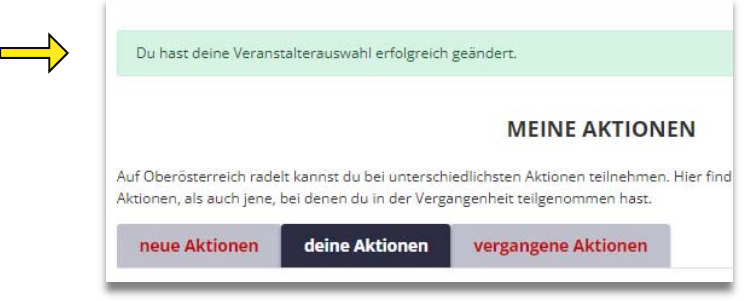

4) Zurück zur eigenen Profilseite:

Unter **laufende Aktionen** wird nun die eigene Betriebsauswahl – in unserem Beispiel "Magistrat Linz - LFR" - angezeigt:

(Manche Betriebe sind bereits mit ihrem Firmenlogo gekennzeichnet)

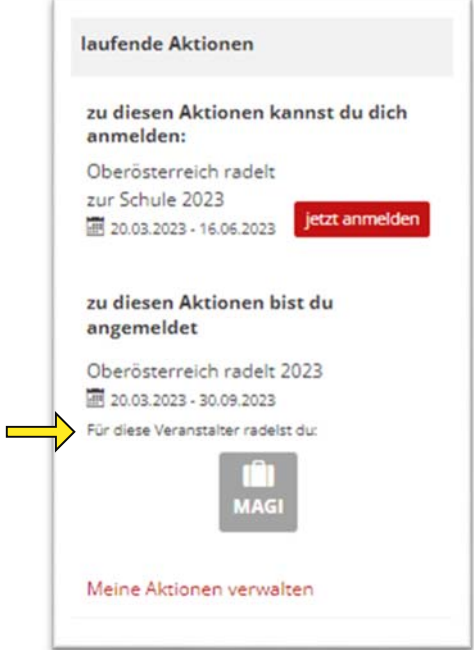

5) Änderungen jederzeit möglich!

Mit Klick auf "Meine Aktionen verwalten" und den oben beschriebenen Schritten ist es auch jederzeit möglich – beispielsweise bei Jobwechsel – den Veranstalter zu ändern. Bitte bei Änderungen auch Info an ptu.sku@mag.linz.at senden.

Kontakt: Linzer Mobilitätsberatung ptu.sku@mag.linz.at Tel.: +43 732 7070-3973 www.linz.at/radaktion.php